## WellCare of New Hampshire Medical Specialty Solutions

Provider Training Presented by: Seth Cohen

Senior Provider Relations Manager

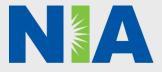

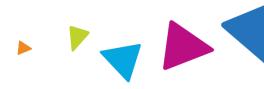

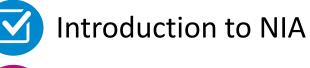

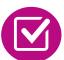

**Our Program** 

- Authorization Process
- Other Program Components
- Provider Tools and Contact Information

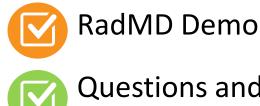

**Questions and Answers** 

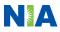

## **NIA Specialty Solutions** National Footprint / Medicaid Experience

#### **National Footprint**

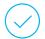

**Since 1995** – delivering radiology benefits management solutions; one of the *qo-to* care partners in industry.

#### 84 health plans/markets –

partnering with NIA for management of advanced and/or cardiac imaging solutions.

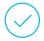

#### 32.38M national lives – participating in an NIA RBM nationally.

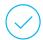

**Diverse populations** – Medicaid, Exchanges, Medicare, Commercial, FEP, Provider Entities.

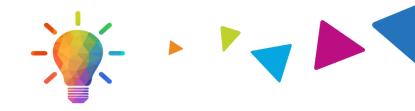

#### **Medicaid/Medicare Expertise/Insights**

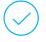

58 Medicaid plans/markets with NIA RBM solutions in place.

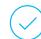

**17.49M Medicaid lives** – in addition to 2.09M Medicare Advantage lives participating in an NIA RBM program nationally.

#### **Intensive Clinical Specialization & Breadth**

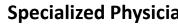

#### **Specialized Physician Teams**

- 160+ actively practicing, licensed, boardcertified physicians
- 28 specialties and sub-specialties

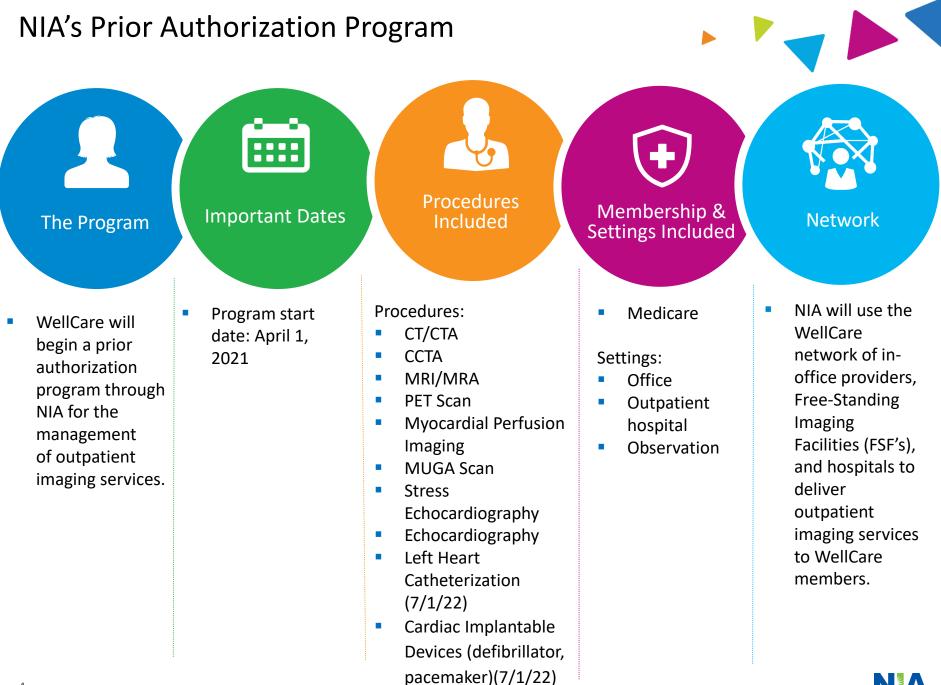

## NIA's Prior Authorization Program

**Effective April 1, 2021:** Any services rendered on or after April 1, 2021, will require authorization. Only non-emergent procedures performed in an outpatient setting require authorization with NIA.

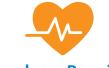

Procedures Requiring Authorization

- CT/CTA
- CCTA
- MRI/MRA
- PET Scan
- Myocardial Perfusion Imaging
- MUGA Scan
- Stress Echocardiography
- Echocardiography
- Left Heart Catheterization (Effective 7/1/2022)
- Cardiac Implantable Devices (defibrillator, pacemaker) (Effective 7/1/2022)

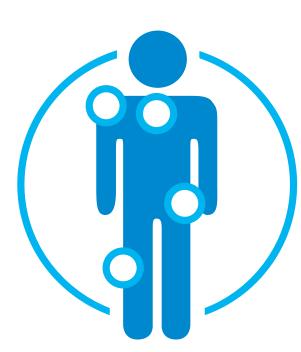

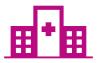

Excluded from the Program Procedures Performed in the following Settings:

- Hospital inpatient
- Emergency room

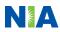

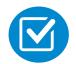

Review Claims/Utilization Review Matrix to determine CPT codes managed by NIA.

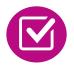

CPT Codes and their Allowable Billable Groupings.

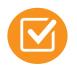

Located on <u>www.RadMD.com</u>.

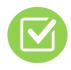

Defer to WellCare's Policies for Procedures not on Claims/Utilization Review Matrix.

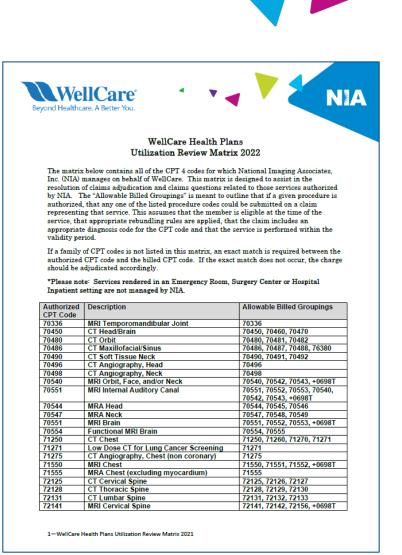

#### **Prior Authorization Process Overview** Algorithm **Submit Requests Online Through RadMD** www.RadMD.com **Information evaluated** via algorithm and **Ordering Physician is** medical records responsible for obtaining prior authorization. or by Phone NA Main Henry L Print STATUS Current State DISCLAIMER PATIENT Name: Date of Birth: claims PHYSICIAN IMAGING PROVIDER Namer Phone: Fax: ID: RADIOLOGY IM (555) 555-1212 (555) 555-2121 **Rendering Provider** RADMD.COM USER INFORMATION ensures an authorization **Service Authorized** was obtained, then performs service

Recommendation to Rendering Providers: Do not schedule test until authorization is received

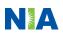

## NIA's Clinical Foundation & Review

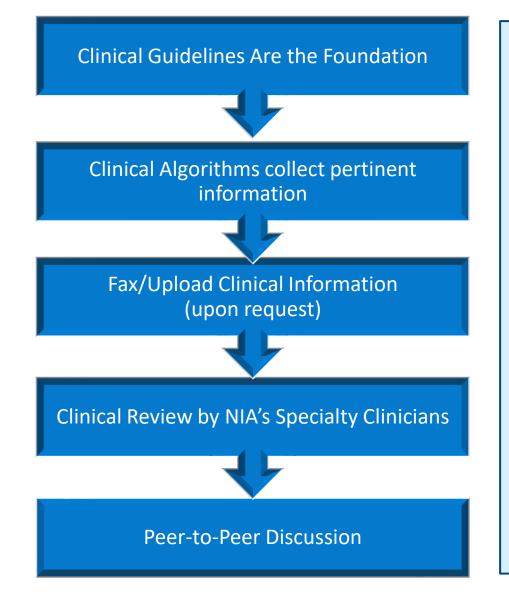

- Clinical guidelines were developed by practicing specialty physicians, through literature reviews and evidenced-based research. Guidelines are reviewed and mutually approved by the Plan and NIA Medical Officers and clinical experts.
   Clinical Guidelines are available on www.RadMD.com
- Algorithms are a branching structure that changes depending upon the answer to each question.
- The member's clinical information/medical record will be required for validation of clinical criteria before an approval can be made.
- NIA has a specialized clinical team.
- Peer-to-peer discussions are offered for any request that does not meet medical necessity guidelines.
- Our goal ensure that members are receiving appropriate care.

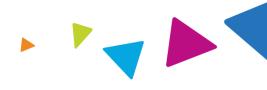

#### General

 Includes: ordering physician information, member information, rendering provider information, requested examination, etc.

#### **Clinical Information**

- Includes clinical information that will justify examination, symptoms and their duration, physical exam findings
- Preliminary procedures already completed (e.g., x-rays, CTs, lab work, ultrasound reports, scoped procedures, referrals to specialist, specialist evaluation)
- Reason the study is being requested (e.g., further evaluation, rule out a disorder)

Refer to the Prior Authorization Checklists on RadMD for more specific information.

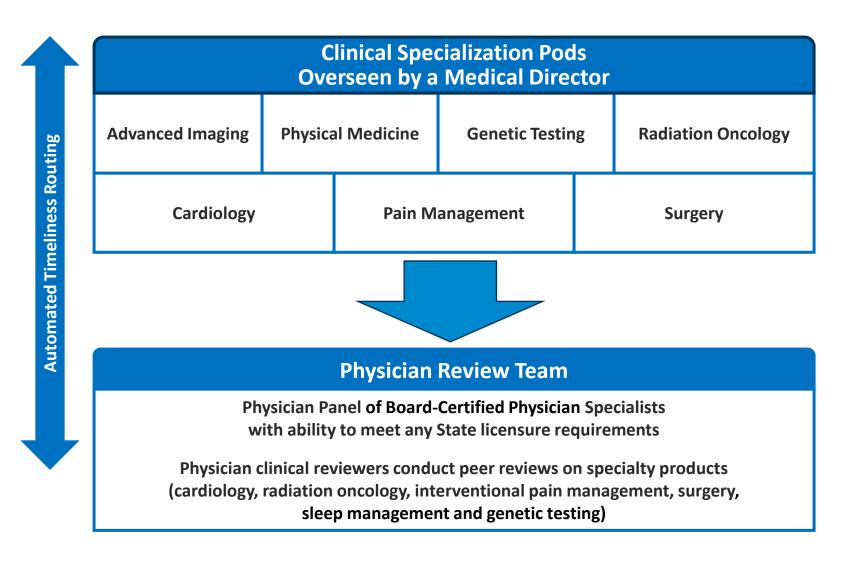

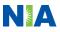

## **Document Review**

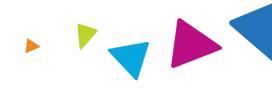

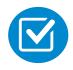

NIA may request member's medical records/additional clinical information.

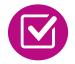

When requested, validation of clinical criteria within the member's medical records is required before an approval can be made.

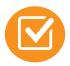

Ensures that clinical criteria that supports the requested test are clearly documented in medical records.

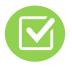

Helps ensure that members receive the most appropriate, effective care.

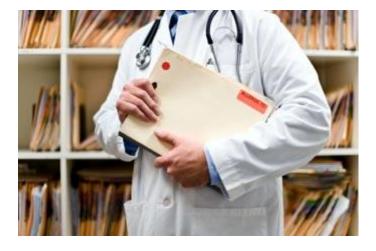

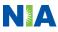

## NIA to Ordering Physician: Request for Additional Clinical Information

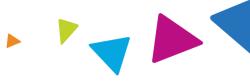

CC TRACKING NUMBER

FAXC

NA

ABDOMEN - PELVIS CT PLEASE FAX THIS FORM TO: 1-800-784-6864 Date: TODAY

| ORDERING PHYSICIAN:                                                                                                  | REQ_PROVIDER          |                     |                    |  |
|----------------------------------------------------------------------------------------------------|-----------------------|---------------------|--------------------|--|
| FAX NUMBER:                                                                                                    | FAX_RECIP_PHONE       | TRACKING<br>NUMBER: | CC_TRACKING_NUMBER |  |
| RE:                                                                                                    | Authorization Request | MEMBER ID:          | MEMBER_ID          |  |
| PATIENT NAME:                                                                                                    | MEMBER_NAME           |                     |                    |  |
| HEALTH PLAN:                                                                                                    | HEALTH_PLAN_DESC      |                     |                    |  |
| We have received your request for Abdomen - Pelvis CT. As we are unable to approve based on the information provided |                       |                     |                    |  |

to date, please respond to this fax as soon as possible

Study Requested was: Abdomen - Pelvis CT For documentation ALWAYS PROVIDE:

- 1. The most recent office visit note
- 2. Any office visit note since initial presentation of the complaint/problem requiring imaging
- 3. Any supporting documentation such as diagnostic or imaging reports that corroborate abnormalities or the requirement for follow-up imaging

Further specifics and examples are listed below: FAX\_QUESTIONS\_ADDL aalfaddlfaxquestions

a) Abdominal pain evaluation:

Provide details regarding history of abdominal pain (history- onset, trauma mechanism, if relevant, effect on/change w/ bowel or urinary habits, relevant past medical history- bowel disease or surgery, etc; examination, including pelvic/rectal examinations; diagnostic work-up- submit reports demonstrating abnormalities; prior treatment/consultation, if any).

b) Abnormal finding on examination, imaging or laboratory test:

Provide the office visit note(s) or lab/imaging report that documents the abnormality found and any needed explanation of the relevance to the request for abdomen/pelvis CT imaging

c) Suspicion of cancer:

Provide the office visit/consultation notes indicating rationale for suspicion of cancer, along with relevant examination, diagnostic/imaging reports indicating the relevance of an imaging test in further evaluation of a possible malignancy

d) History of cancer:

Provide the office visit note describing the current symptoms or issue and the history; report of the biopsy and/or relevant treatment reports that will document the cell type of the cancer and treatment to date.

e) Pre-operative evaluation

Provide the office visit note/consultation by the surgical specialist indicating the operation planned and indications. It is usually expected that planned pre-operative evaluation will be ordered by the surgeon in conjunction with surgical scheduling so that the two coincide within a four week/30 day period.

f) Post-operative evaluation:

FAXC

CC TRACKING NUMBER

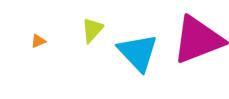

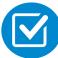

A fax is sent to the provider detailing what clinical information that is needed, along with a Fax Coversheet.

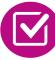

We stress the need to provide the clinical information as quickly as possible so we can make a determination.

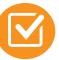

Determination timeframe begins after receipt of clinical information.

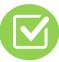

Failure to receive requested clinical information may result in non certification.

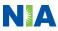

## Submitting Additional Clinical Information

- Records may be submitted:
  - Upload to <u>www.RadMD.com</u>
  - Fax using that NIA coversheet
- Location of Fax Coversheets:
  - Can be printed from <u>www.RadMD.com</u>
  - Call 1-800-424-5388
- Use the case specific fax coversheets when faxing clinical information to NIA

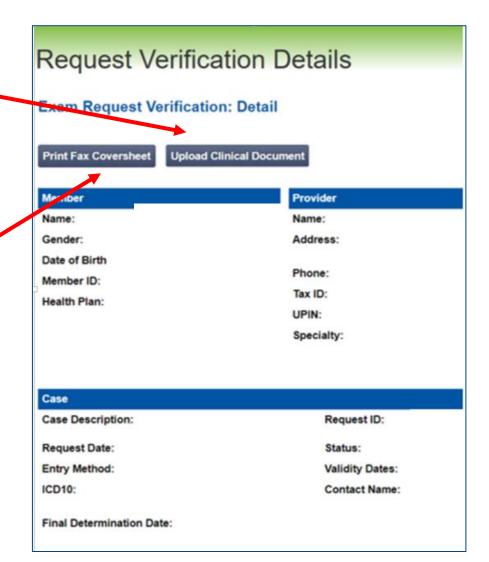

## **Clinical Review Process**

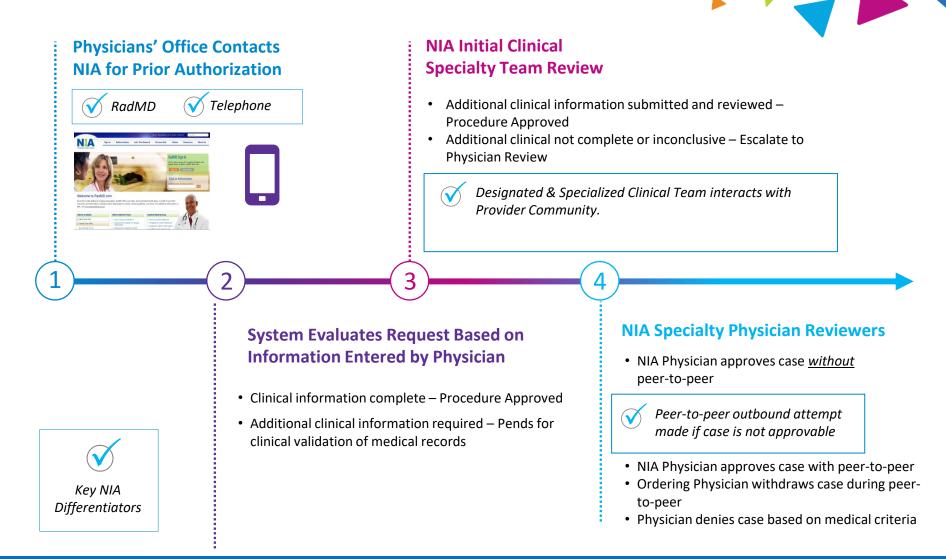

Generally, the turnaround time for completion of these requests is within two to three business days upon receipt of sufficient clinical information

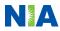

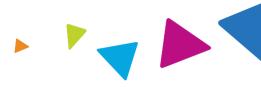

#### **Urgent/Expedited Authorization Process**

- If an urgent clinical situation exists (outside of a hospital emergency room) during business hours, please call NIA immediately.
- The NIA Website <u>www.RadMD.com</u> cannot be used for medically urgent or expedited prior authorization requests during business hours. Those requests must be processed by calling the NIA call center at 1-800-424-5388.
- Turnaround time is within 1 Business day not to exceed 72 Calendar Hours.

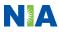

## Notification of Determination

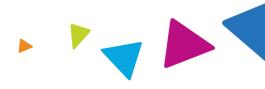

#### **Authorization Notification**

 Validity Period - Authorizations are valid for:

60 days from request date.

#### **Denial Notification**

- Notifications will include an explanation of what services have been denied and the clinical rationale for the denial
- A peer-to-peer discussion can be initiated once the adverse determination has been made.
- In the event of a denial, providers are asked to follow the appeal instructions provided in their denial letter.
- Medicare re-opens are not available.

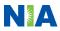

## **Claims and Appeals**

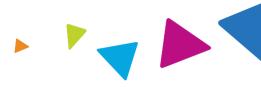

#### **How Claims Should be Submitted**

- Rendering providers/Imaging providers should continue to send their claims directly to WellCare.
- Providers are strongly encouraged to use EDI claims submission.
- Check on claims status by logging on to the WellCare website.

#### **Claims Appeals Process**

- In the event of a prior authorization or claims payment denial, providers may appeal the decision through WellCare.
- Providers should follow the instructions on their nonauthorization letter or Explanation of Payment (EOP) notification.

## **Radiation Safety and Awareness**

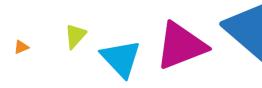

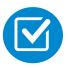

Studies suggest a significant increase in cancer in dose estimates in excess of 50 mSv

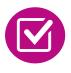

CT scans and nuclear studies are the largest contributors to increased medical radiation exposure

According to the 2019 NCRP Report, a dramatic decrease in average radiation dose per person by as much as 15 – 20% has been demonstrated due to radiation safety and technological advances.

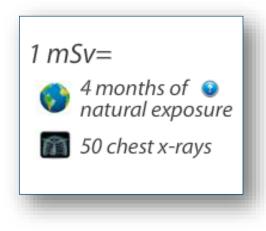

NIA has developed a Radiation Awareness Program designed to create member and physician awareness of radiation concerns

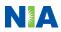

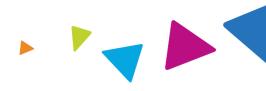

## Radiation Awareness Program

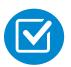

Identification of High Exposure Members

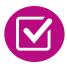

Point of Service Provider Notification and Opportunities for Provider Education

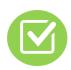

Promote Member Awareness and Education

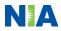

## **Provider Tools**

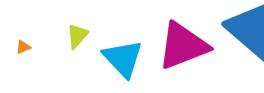

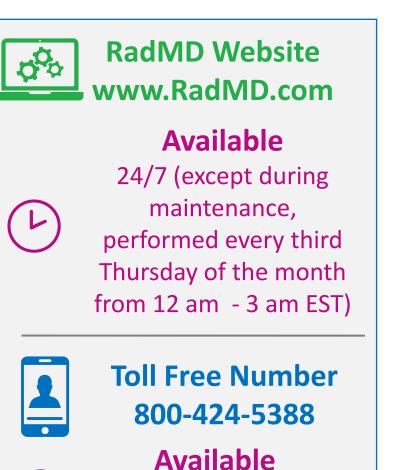

8:00 AM - 8:00 PM EST

Request Authorization

- View Authorization Status
- View and manage Authorization Requests with other users
- Upload Additional Clinical Information
- View Requests for additional Information and Determination Letters
- View Clinical Guidelines
- View Frequently Asked Questions (FAQs)
- View Other Educational Documents
- Interactive Voice Response (IVR) System for authorization tracking

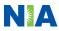

## NIA's Website www.RadMD.com

#### **RadMD Functionality varies by user:**

- **Ordering Provider's Office** View and submit requests for authorization.
- **Rendering Provider** Views approved, pended and in review authorizations for their facility. Ability to submit outpatient imaging requests on behalf of ordering provider.

**Online Tools Accessed through** www.RadMD.com:

- NIA's Clinical Guidelines
- **Frequently Asked Questions**
- **Quick Reference Guides**
- Checklist
- RadMD Quick Start Guide
- Claims/Utilization Matrices

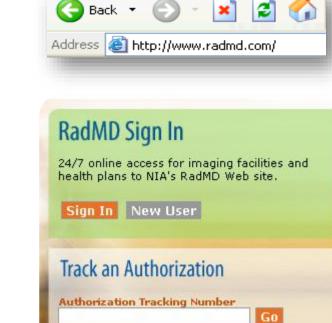

×

🤇 Back 💌

## Registering on RadMD.com To Initiate Authorizations

Everyone in your organization is required to have their own separate user name and password due to HIPAA regulations.

#### STEPS:

- 1. Click the "New User" button on the right side of the home page.
- 2. Select "Physician's office that orders procedures"
- 3. Fill out the application and click the "Submit" button.
  - You must include your e-mail address in order for our Webmaster to respond to you with your NIA-approved username and password.

NOTE: On subsequent visits to the site, click the "Sign In" button to proceed.

Offices that will be both ordering and rendering should request ordering provider access, this will allow your office to request authorizations on RadMD and see the status of those authorization requests.

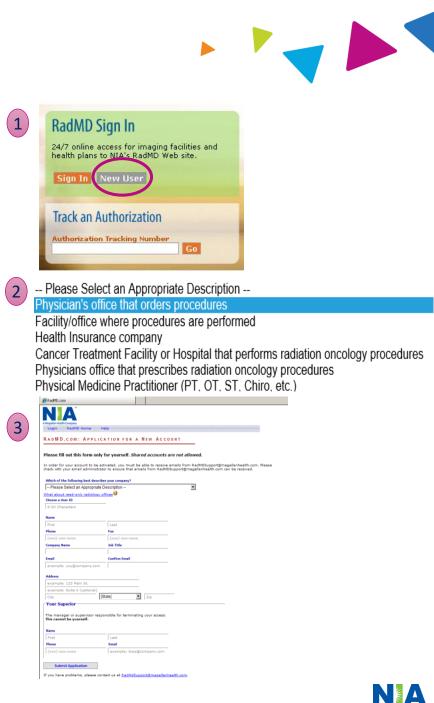

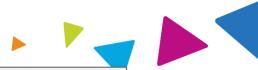

NIA offers a **Shared Access** feature on our <u>RadMD.com</u> website. Shared Access allows ordering providers to view authorization requests initiated by other RadMD users within their practice.

|                                                                                  |                                      | Provider Resources | User | ▼ |
|----------------------------------------------------------------------------------|--------------------------------------|--------------------|------|---|
| Request                                                                          | Resources and Tools                  |                    |      |   |
| Exam or specialty procedure<br>(including Cardiac, Ultrasound, Sleep Assessment) | Shared Access<br>Clinical Guidelines |                    |      |   |
| Physical Medicine<br>Initiate a Subsequent Request                               | Request access to Tax ID             |                    |      |   |
| Radiation Treatment Plan                                                         | News and Updates                     |                    |      |   |
| Pain Management<br>or Minimally Invasive Procedure                               |                                      |                    |      |   |
| Spine Surgery or Orthopedic Surgery                                              |                                      |                    |      |   |
| Genetic Testing                                                                  |                                      |                    |      |   |
|                                                                                  | Login As Username:                   | Login              |      |   |
| Request Status                                                                   |                                      |                    |      |   |
| Search for Request                                                               | Tracking Number:                     | Search             |      |   |
| View All My Requests                                                             | Forgot Tracking I                    | lumber?            |      |   |

If practice staff is unavailable for a period of time, access can be shared with other users in the practice. They will be able to view and manage the authorization requests initiated on <u>RadMD.com</u>, allowing them to communicate with members and facilitate treatment.

# Allows Users the ability to view all approved, pended and in review authorizations for facility

#### IMPORTANT

- Everyone in your organization is required to have their own separate username and password due to HIPAA regulations.
- Designate an "Administrator" who will be able to grant privileges to desired Tax ID number(s).

#### STEPS:

- 1. Click the "New User" button on the right side of the home page.
- 2. Select "Facility/office where procedures are performed"
- 3. Fill out the application and click the "Submit" button.
  - You must include your e-mail address in order for our Webmaster to respond to you with your NIA-approved username and password.
- 4. New users will be granted immediate access.

## NOTE: On subsequent visits to the site, click the "Sign In" button to proceed.

If you have multiple staff members entering authorizations and you want each person to be able to see all approved, pended and in review authorizations, they will need to register for a rendering username and password. Each user will need to complete an application on RadMD. This will allow users to see all approved, pended and in review authorizations under your Tax ID Number. Rendering access will also allow facility to submit outpatient imaging requests on behalf of ordering provider.

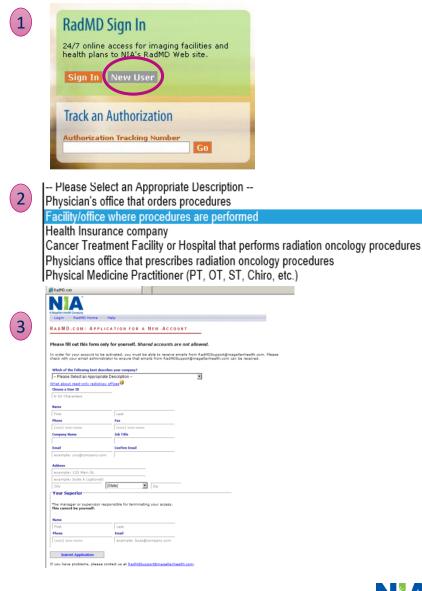

## When to Contact NIA

## Providers:

| • • |  |
|-----|--|
|-----|--|

| Initiating or<br>checking the status<br>of an authorization<br>request | <ul> <li>Website, <u>www.RadMD.com</u></li> <li>Toll-free number 1-800-424-5388 - Interactive Voice Response<br/>(IVR) System</li> </ul> |
|------------------------------------------------------------------------|----------------------------------------------------------------------------------------------------|
| Initiating a<br>Peer-to-Peer<br>Consultation                           | <ul> <li>Call 1-800-424-5388</li> </ul>                                                                                                  |
| <b>Provider Service Line</b>                                           | <ul> <li><u>RadMDSupport@evolent.com</u></li> <li>Call 1-800-327-0641</li> </ul>                                                         |
| Provider Education<br>requests or<br>questions specific<br>to NIA      | <ul> <li>Seth Cohen<br/>Provider Relations Manager<br/>410-953-2418<br/><u>seth.cohen@evolent.com</u></li> </ul>                         |

## **RadMD** Demonstration

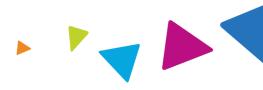

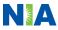

## **Confidentiality Statement**

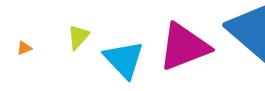

The information presented in this presentation is confidential and expected to be used solely in support of the delivery of services to WellCare members. By receipt of this presentation, each recipient agrees that the information contained herein will be kept confidential and that the information will not be photocopied, reproduced, or distributed to or disclosed to others at any time without the prior written consent of WellCare and Evolent Health, LLC.

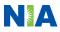

# Thanks

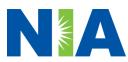